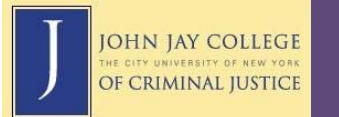

## **Accessing Blackboard through CUNY Portal**

The Blackboard Gateway is accessible through CUNY Portal. To log-in or to create a CUNY Portal account, navigate to www.cuny.edu and click on the Portal Log-In link in the left-hand navigation menu.

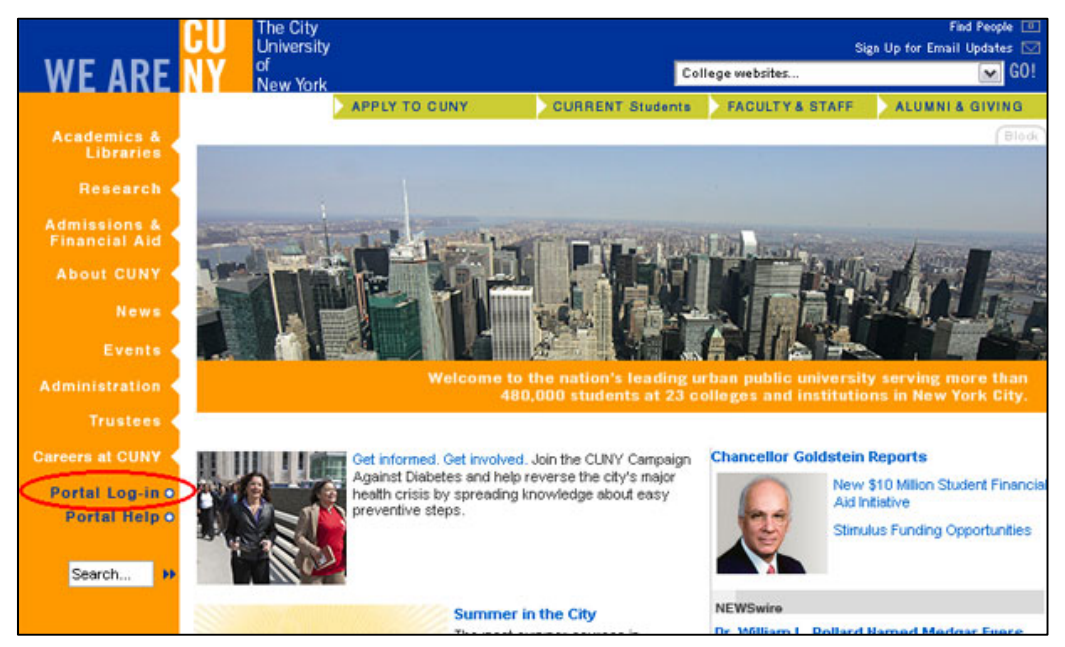

The initial Portal log-in page provides several options, including a direct link to Blackboard 8 and a link to your Portal page, which also provides access to Blackboard. If you have previously registered for a CUNY Portal account, click on the Portal icon and enter your username and password on the next page.

If you have never registered for a CUNY Portal account, select the "Register Now!" link. A new page will display six categories for registration: student, faculty, staff, applicant, and alumni or visitor. Select the appropriate link. Students, faculty and staff must enter their last name, social security number and birth date in order to validate their connection with the university. You will then be prompted to create a username and password to log in to CUNY Portal in the future.

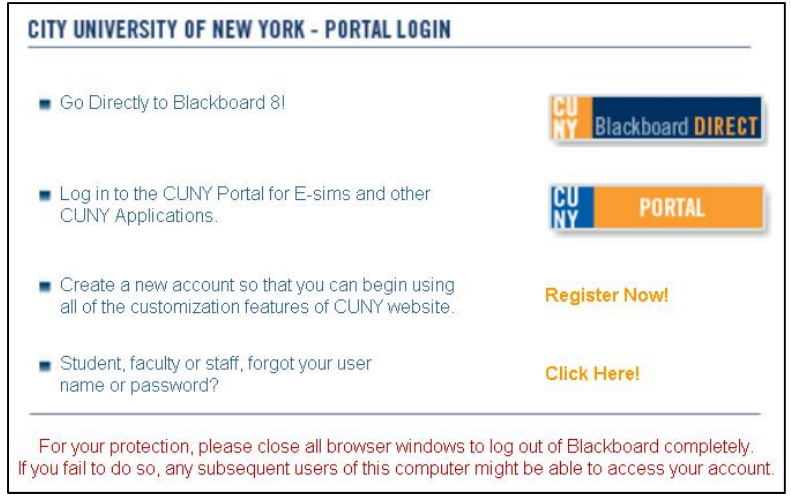

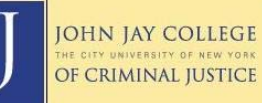

## **Blackboard Gateway**

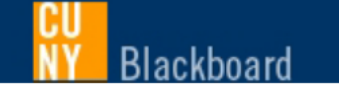

## **Advisory**

Course sites for all CUNY colleges are now available in Blackboard 8.0.

For a limited time a small number of University organizations will remain available in Blackboard 6.3.

Once you have logged into CUNY Portal, you will be redirected to "My Page" and should see a link to access Blackboard 8 in a section labeled "Blackboard Gateway." If you do not see this box, please let us know. Only registered students, faculty, and staff will be able to access Blackboard.

Click on the link for Blackboard 8.0. This will take you to the homepage for Blackboard, with various sections listing any courses you are enrolled in, organizations you belong to, important announcements, and other features. For more detailed tutorials on using Blackboard, please visit www.jjay.cuny.edu/academics/1584.php

When you are finished using Blackboard, be sure to log out and **completely close your internet browser window** to end your Portal session.

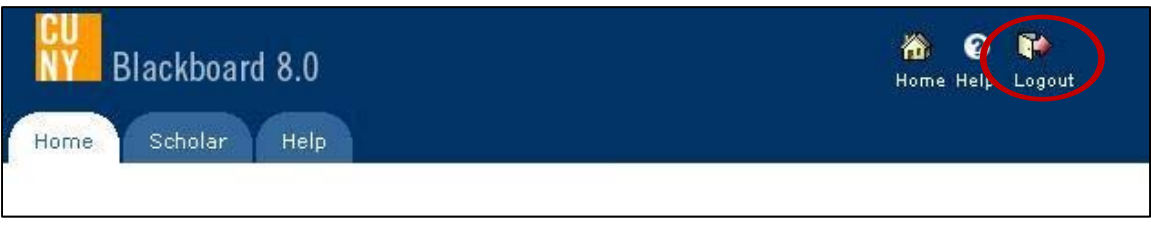

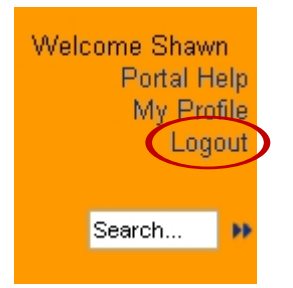